# Step 1: Go to

# http://connectwith.engaging.aamt.edu.au

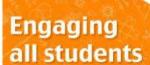

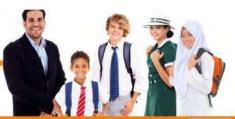

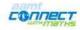

Hom

Home

Community

Resources Learnin

Starting Point

orums\*

Contact

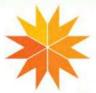

Ge to forum

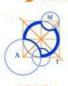

### Welcome

Engaging All Students ~ Catering for Diversity is a free community website for educators who teach mathematics to primary and secondary year students.

This site is a place for educators to seek support and to share experiences. What are the best ways to prepare all students on the path to life success through mathematics?

### New to the Community?

Take the Tour before you register. You will find the community FAQ here.

## Register or Login

To access this site you can login or register here.

If you have any problems with registering or logging in, please contact connectwithmeths Deamt.edu.au or the AANT office.

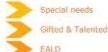

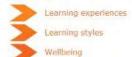

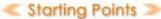

The Engaging All Students community is an umbrella community catering for the diversity of student backgrounds, their learning experiences and mathematical understanding that a teacher will find in every classroom. This will particularly be the case where withdrawal of Special Needs students is not practiced and where classes are not streamed.

Support for teachers of students who have

- English as an Added Language or Dialect
- · High Achievers and Gifted
- Student with Special Needs
- Students at Risk ... more

[contributed by Marj Horne]

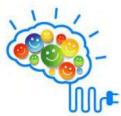

Go to the Starting Points Forum to join the discussion or find more Starting Points

#### REGISTER NOW:

Marj Home | 'Engaging All Students community launch' | Wed Nov 19, 2014, 4:30pm EST | This is a free Connect with Maths event. Read more...

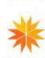

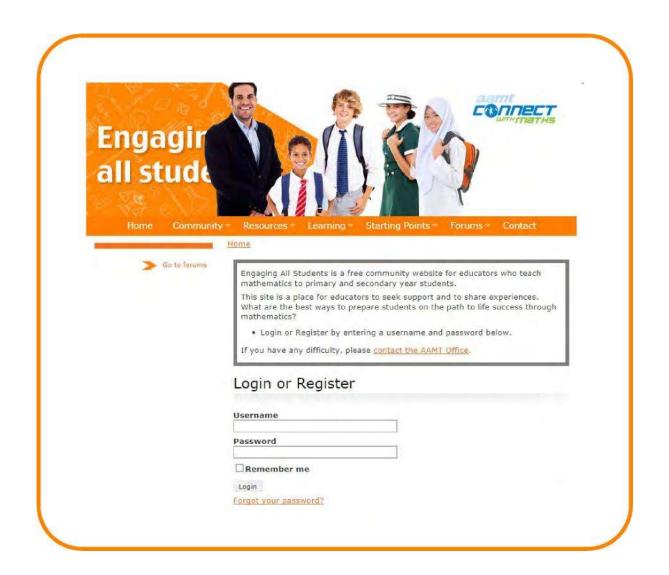

**Step 2**: Click on Forum from the menu bar This will prompt a login screen to appear.

**Step 3**: Login with username (this can be your email address) and password

If you are not a member of this community you will need to register. This is done in the same way in the same username and password input field

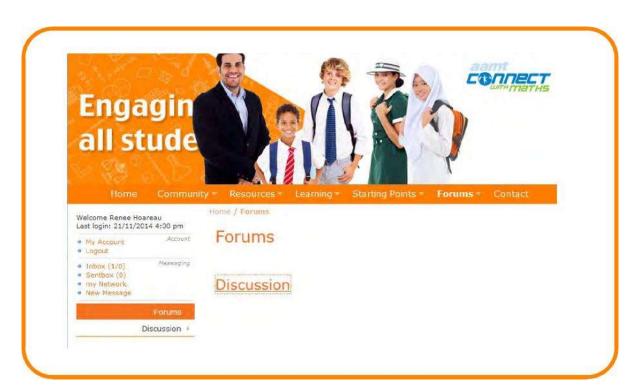

Step 4: In the Forums area click on Discussion link

**Step 5**: Click on the Starting Points link. You are now in the Starting Points discussion area. You will see community exchange and any resources related to Starting Points placed here.

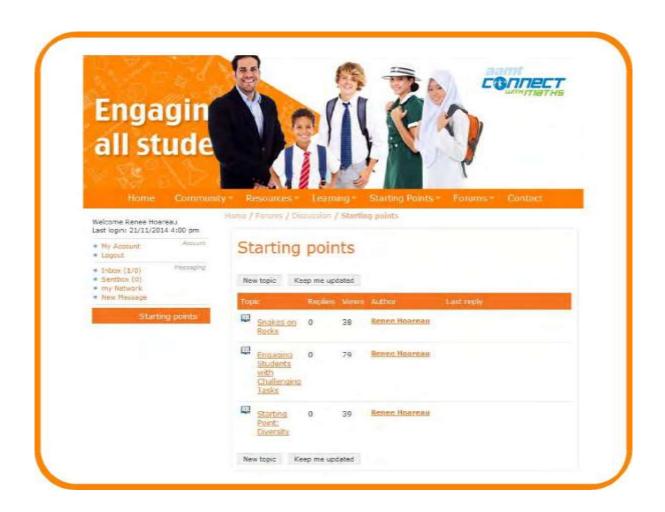

Step 6: Click on the Starting Points hyperlink

Step 7: Click on New Topic

Step 8: Type in the Subject and type in your message.

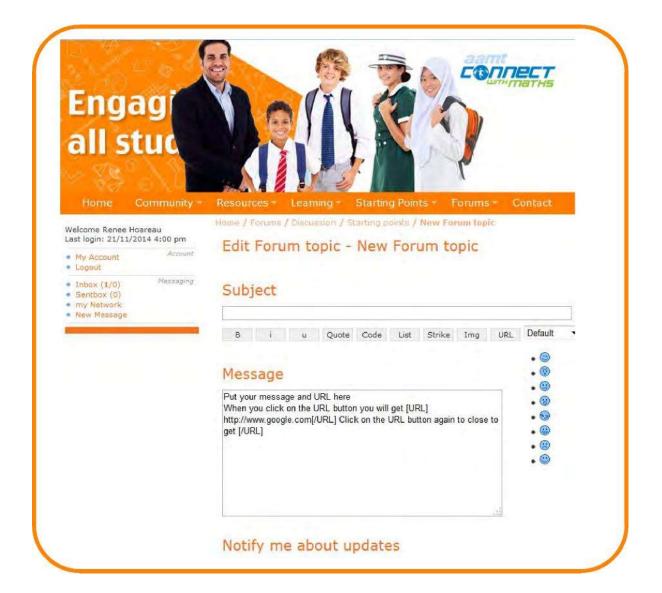

When you want to paste in the URL (weblink address) you need to click URL in the menu bar, paste in the weblink and then click URL again to close the tag.

Because this is an old application unfortunately it is better to do this otherwise you can just paste the URL but it might not be live. When finished, Click Send for publishing.

As the creator of the post you can go back and edit if you wish.